# **Calcul du flux énergétique solaire à la surface de la Terre[1](#page-0-0)**

**Problème initial:** De quels paramètres dépend le flux énergétique en un lieu?

# **I Mode d'emploi complet de Vensim**

<http://acces.inrp.fr/acces/ressources/CCCIC/outils/vensim/2page>

## **II Flux à midi un jour d'équinoxe en fonction de la latitude**

**1Réglage des paramètres du modèle : Model Settings Onglet Variable bounds** Initial Time : 0 (Minuit), Final Time : 24 (Minuit), Time Step: 1hour

**2Créer une « Variable » « Constante solaire » Valeur : 1366** Type Constante, Unité : watt/m2, Variant de 1363 à 1368, Pas de 1 unité

**Remarque** : Vensim ne permet de définir des fonctions de plusieurs variables (ni donc de résoudre des équations aux dérivées partielles). Pour faire aussi, un graphe " Flux Midi" en fonction de la latitude, il faut lier artificiellement la latitude à « Time » paramétré au paragraphe 1

#### **3Créer une Variable « Lambda », Type Auxiliary.**

Ecrire l'équation linéaire en « Time » pour que les bornes de Lambda soient + et -90° lorsque « Time » varie de 0 à 24.

## **4Créer une variable « Flux Midi » le flux énergétique à midi le jour de l'équinoxe**

Créer une relation  $\det A$  de « Lambda » vers « Insolation » Clic droit sur Insolation, Type « Auxiliary » Normal, Remplir le champ « Equation »

*Attention les fonctions trigonométriques doivent avoir leurs arguments en radians. Lorsqu'il y a beaucoup de calculs il est intéressant d'introduire une constante de conversion d2r=3.14/180*

## **5Créer une variable « Flux Midi »**

Remplir le champ équation en fonction de « Constance Solaire » et « Lambda »…. Tracer le graphe "Flux Midi" en fonction de Lambda  $\widehat{\mathbb{U}}$  (légendes, axes...) puis Tracé  $\mathbb{Z}$ 

Si on souhaite un modèle de compléxité intermédiaire avec le paragraphe 2 on peut introduire la variable « Declinaison » variant de -23 à + 23° et remplacer lambda par Lambda + Declinaison. On verra ainsi voir en plus l'évolution du flux énergétique à midi en fonction du jour de l'année.

## **III Flux énergétique en fonction de l'heure solaire et du jour de l'année**

## **1Créer une (deuxième) Variable « Latitude »**

Type Constante, Valeur 0 Units: degrés, Range: -90, -90, 10

#### **2Compléments et définitions**

La hauteur du soleil h varie en fonction de Angle au pôle, Latitude, Déclinaison

<span id="page-0-0"></span><sup>1</sup> Equipe ACCES : Charles-Henri Eyraud, Florence Trouillet, Thierry Lhuillier

**P Angle au Pôle:** c'est l'angle que fait un astre avec le méridien céleste dans le plan équatorial

*L'angle au pôle est au méridien de l'observateur ce que la longitude est au méridien de Greenwich.* Les astronomes expriment cet angle en « heures » 24h=360°=6,28rd Angle au Pôle=Time-12 L'angle au Pôle du Soleil varie de -12h à +12h (H=0 à midi) lorsque varie de Time 0 à 24 Créez une variable représentant l'Angle au Pôle

**Déclinaison du soleil** : c'est l'angle entre un astre et l'équateur céleste

*La déclinaison d'un astre est à l'équateur céleste ce que la latitude d'un lieu est à l'équateur* Pour le soleil, la déclinaison vaut 0° le 20 mars, +23° le 21 juin, 0° le 22 sept., -23° le 21 déc. Créer une variable « Declinaison»

**Expression de la hauteur du soleil** en fonction de (Latitude, Déclinaison, Angle au Pôle) SIN(Hauteur)=SIN(Latitude)\*SIN(Declinaison)+COS(Latitude)\*COS(Declinaison)\*COS(Angle au Pole) Tous les angles doivent être exprimés en radians

#### **3Créer une variable Insolation**

Remplir le champ équation en fonction de « Constance Solaire » et « Hauteur »…. Tracer le graphe Insolation en fonction du temps  $\widehat{\mathbb{D}}$  (légendes, axes...) puis Tracé  $\bar{\mathbb{Z}}$ 

# **Créer un compartiment Energie ,**

Créer un flux  $\overrightarrow{A}$  de Insolation vers Energie Energie :Type « Level », Normal Integer : Flux Initial Value 0 Tracer le graphe Energie en fonction du temps

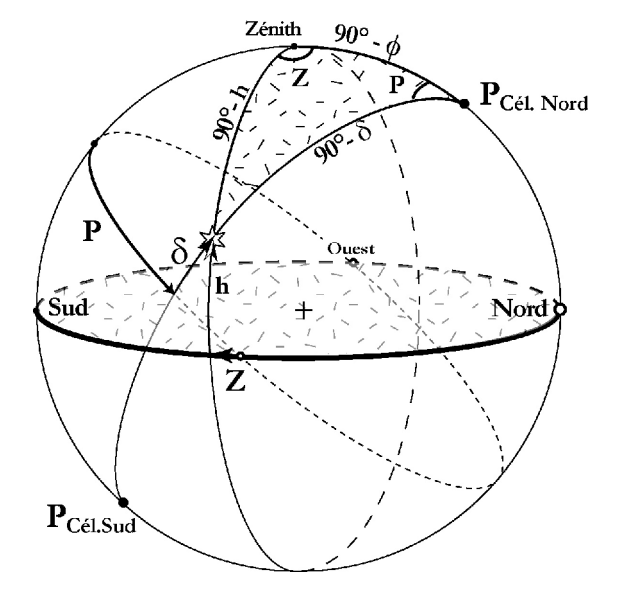